# **Messen und Steuern mit dem PDA**

Von Wolfgang Back

Ich muss es am Anfang sagen: nicht jeder Besitzer eines PDA's wird an diesem Bastelvorschlag Freude haben. Bei den meisten älteren PDA's hat man in punkto serieller Schnittstelle ziemlich geschludert und nur das Nötigste eingebaut: Daten rein, Daten raus.

Dass man eventuell ein Modem anschließen möchte, das Steuersignale benötigt – oder dass man damit gar steuern möchte, war nicht in der Entwicklung vorgesehen.

Es ist mir bisher nur der Compaq 3850 bekannt, der die RS232 – Spezifikation komplett erfüllt. Der Vorgänger 3630 hat die Spezifikationen nur zur Hälfte erfüllt. Mein Cassiopeia 125 gehört zu den PDA's, die keine besonderen Steuerleitungen aufweisen. Der HP - Jornada hat ebenfalls ein eingeschränktes RS232 – Verhalten.

Nachtrag: Der LOOX hat offensichtlich auch eine voll ausgerüstete Schnittstelle. Die Dokumentation der Schnittstelle ist eine einem anderen Artikel auf diesen Seiten niedergelegt. Der LOOX und die serielle Schnittstelle.

Natürlich gelten die Einschränkungen nicht für die seriellen Schnittstellen im Laptop oder im Desktop. Hier sind normalerweise die Steuerleitungen ansprechbar.

#### **Aber warum dies alles?**

Die serielle Schnittstelle, die einmal sehr wichtig war, wird immer mehr zum Auslaufmodell. Die Modems, die hierüber bedient wurden, sterben aus: Karten oder Onboardlösungen ersetzen diese Geräte. Früher waren sogar zwei serielle Ports üblich, da einer von der Maus belegt wurde.

Heutzutage aber hat (fast) jeder Computer noch eine serielle Schnittstelle, die oftmals ungenutzt ihr Dasein fristet. Also könnte sie neue Aufgaben bekommen, wenn man über diese Schnittstelle neue Aufgaben definieren würde.

Beim PDA ist es wiederum anders. Er hat zur Außenwelt nicht allzu viele Möglichkeiten, z.B. finden wir hier keine Standard – Parallel -Schnittstelle. Natürlich gibt es den Slot für die PC-Karten; doch wer kann und will hier eingreifen, um Steuerbefehle abzusetzen. Neben den Kopfhörerausgängen und der seriellen Schnittstelle findet man vielleicht noch den USB - Ausgang vor.

Mit den PDA's halten wir aber komplette Computer in der Hand. Sie haben alle Funktionen eines Computers – doch es fehlt die Möglichkeit der direkten Steuerung einer Umgebungselektronik.

Es soll hier nun ein Projekt beschrieben werden, das es ermöglicht, über die PDA – Serielle - Schnittstelle (Compaq 3850 ausprobiert) oder aber über die Serielle eines anderen Computers eine Steuerung über den sogenannten I2C – Bus zu realisieren.

## **Der I2C - Bus**

Der I2C – Bus ist ein in die Jahre gekommener Bus, der aber heutzutage noch immer zum Einsatz kommt. Gutes muss nicht immer ausgetauscht werden! Dieser Bus wurde damals von Philips entwickelt, um in den HiFi - Geräten möglichst einfach Funktionen realisieren zu können, z.B. die Lautstärkeänderung oder die Wahl eines Senders.

Alle Busse müssen in ihrem Verhalten genau definiert sein. Der I2C – Bus ist ein sogenannter Zweidrahtbus – natürlich sind es drei Drähte, da die Masse ja noch hinzukommt. Um die Information abzurunden: es gibt auch einen Eindrahtbus, einen Dreidrahtbus usw.

Beim Eindrahtbus muss die gesamte Information über eine Leitung (natürlich zwei Leitungen, denn die Masse kommt hinzu) abgearbeitet werden. Dieses bedeutet aber, dass man eine große Disziplin in punkto Zeitverhalten voraussetzen muss. Um Daten hin und herzuschieben muss man genaue zeitliche Protokolle vereinbaren, damit dieses funktioniert; die Zeitschlitze sind zu gering, um es mit dem PDA per Visual Basic zu versuchen.

Beim I2C – Bus haben wir es einfacher. Da hier zwei Leitungen zur Steuerung des Busses vorhanden sind, kann das Protokoll in punkto Zeitverhalten entspannt erfüllt werden. Um es auf die Spitze zu treiben: der I2C – Bus funktioniert noch, wenn heute ein Befehl, morgen der nächste, in einem Monat der nächste .... geschickt wird.

Dieses ist ein Riesenvorteil des I2C – Busses. Nachteile hat er auch: er ist nicht der 'superschnellste Bus'. Für unsere Steuerungsaufgaben aber reicht es vollkommen aus.

#### **Man benötigt spezielle I2C – Chips.**

Um den I2C – Bus einsetzen zu können, muss man natürlich spezielle Chips einsetzen, die das Protokoll des Busses verarbeiten können. Es gibt hier verschiedene Chips vom Analog/Digitalwandler bis zum Uhrenchip. Wir wollen hier einen Portexpanderchip einsetzen, der 8 Ausgänge oder Eingänge zur Verfügung stellt.

Wir wollen ja mit der eingeschränkten Möglichkeit der wenigen Steuerleitungen im PDA viele Ausgänge bedienen.

Also: wir benötigen einen Chip, der dieses ermöglicht. Der PCF8574 ist ein solcher Chip, der eine Porterweiterung: aus 1 mach 8 zulässt.

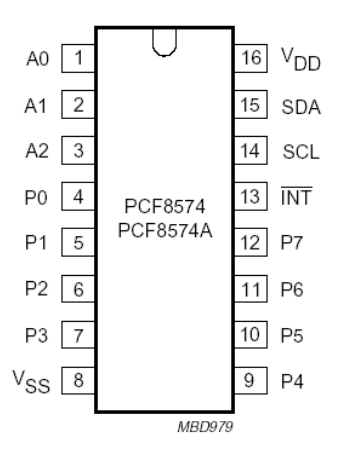

Das Anschlussbild für diesen Chip sieht so aus, wie oben gezeigt. Zunächst sagt einem die Pinbezeichnung nicht viel, wenn man noch nie mit diesem Chip zu tun hatte.

Wir sprachen eben davon, dass wir aus , eins wird acht' machen wollen. Der oben abgebildete Chip hat die Ausgänge P0 bis P7. Das macht nach Adam Riese 8 Ausgänge.

Dieses passt zu unserer Vorhersage.

Doch wie kommen wir dazu, die einzelnen Ausgänge (oder Eingänge) anzusprechen? Der I2C – Bus kann dies eben , indem er nur zwei Steuerleitungen benutzt.

Zunächst wird durch das Aussenden eines Startsignals die Übertragung begonnen:

Start heißt: die Data-Leitung (SDA) und die Clock (SCL) -Leitung wechseln im richtigen Rhythmus (s. späteres Programm).

Für den I2C - Chip oder für die I2C - Chips auf der Platine bedeutet diese Startsequenz: Achtung alle I2C – Chips:: "Ohren auf, hier kommt etwas Neues".

Danach kommt das Übermitteln einer Adresse.

Die Sache mit der Adresse muss ein wenig erklärt werden:

Jeder I2C-Chip erhält werksseitig eine Grund- oder Systemadresse. Alle Chips mit dieser Funktion haben die gleiche Systemadresse. Bei dem Chip, der oben abgebildet ist, dem Input-Output – Porterweiterer PCF 8574, beträgt die Systemadresse 64 dezimal. Kauft man also einen solchen Chip, so hat er diese Ansprechadresse.

Das Bild zeigt es. Das zweite Bit von links (rot umrandet) ist 1 und hat die Wertigkeit 64.

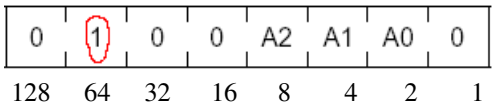

So wie es bisher beschrieben wurde, würde dies bedeuten, dass man einen Chip nur einmal ansprechen kann. Dieses ist falsch. Man kann 8 dieser Chips ansprechen, da die Möglichkeit der Adressierung besteht. Am obigen Schaltbild sieht man: es gibt die Eingänge A0, A1,A2.

Je nach Belegung der Adressen können die Chips adressiert werden.

Beispiel 1: alle Eingänge A0, A1, A2 sind auf Masse gelötet: die Adresse ist Systemadresse + 0+ 0 +  $0 = 64.$ 

Es können insgesamt 8 verschiedene Adressen erzeugt werden. Aus drei Bit (2^3) können eben 8 Adressen angesprochen werden.

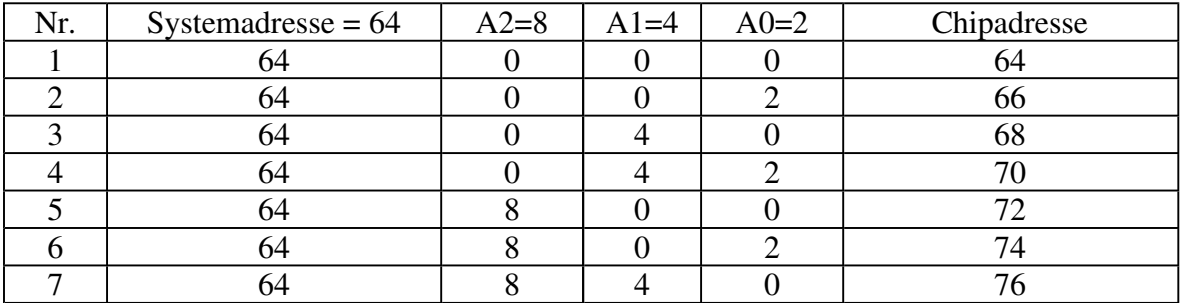

Alle Möglichkeiten hier als Beispiel:

Nach dem Aussenden des Startsignals kommt also jetzt das Versenden der Adresse des gewünschten Chips. Bleiben wir im ersten Beispiel bei der Wahl der Systemadresse 64 (A0,A1,A2 sind alle mit Masse verbunden und daher 0). Unser zu sendendes Byte sieht also jetzt so aus: 0 1 0 0 A2=0 A1=0 A0=0. Wenn wir genau nachzählen, so stellen wir fest, dass wir erst 7 Bits in Verwendung haben, ein Byte sich aber auch 8 Bits zusammensetzt.

Das letzte fehlende (8.) Bit hat beim I2CBus eine wichtige Funktion. Hier wird entschieden, ob man im nächsten Arbeitsgang schreiben oder lesen möchte. Will man einen Schreibvorgang auslösen, so wird das 8. Bit auf 0 (Masse) gesetzt, will man dagegen lesen, so wird hier eine 1 gesetzt.

Zunächst wollen wir einen Ausgang des PCF8574 – Chip so schalten, dass z.B, ein Relais oder eine Leuchtdiode ein- oder ausgeschaltet wird. Dieses entspricht also einem Schreibvorgang und das

letzte Bit wird auf 0 gesetzt. Jetzt ist das Adressbyte mit 8 Bits aufgefüllt. Es sieht so aus: 0 1=Systemadresse 0 0 A2=0 A1=0 A0=0 0 für Schreiben.

Dieses Adressbyte wird jetzt dem Chip mitgeteilt. Man beginnt mit dem höchstwertigen Bit mit der Wertigkeit 128, dann Wertigkeit 64 usw. In Basic sieht das dann z.B. so aus:

```
For i = 7 to 0 step -1If (adressbyte and 2 \wedge I) = 0 then call data(0) else call data(1)
Next i
```
Wenn wir dieses auflösen, so wird das gewünschte Datentelegramm ausgesendet: 01000000. Später sehen wir genauer, was es mit data(0) und data(1) auf sich hat.

Funktionieren würde das jedoch noch nicht, wenn wir dieses Telegramm einfach so auf den Bus geben würden. Es fehlt noch das Clocksignal. Nach jedem ausgesendetem Bit erwartet der Chip ein Clocksignal, damit er die Information in den richtigen Zeitrahmen setzen kann.

Nach der Startbedingung Call clock(1): Call data(1): Call data(0): Call clock(0) ist das Clocksignal 0 vom Chip als Datenbit erkannt. Das zweite Bit (in unserem Falle die 1 von der 64) wird erkannt, wenn wieder ein Clockwechsel stattgefunden hat. Das nächste Bit ..... usw.

Der Programmteil ändert sich daher folgendermaßen, wir nennen ihn jetzt auch schon einmal PUTBYTE, da wir etwas senden wollen:

```
Adressbyte = 64For i = 7 to 0 step -1If (adressbyte and 2 \wedge I) = 0 then call data(0) else call data(1)
       Call clock(1): call clock(0)Next i
```
Mit dem Startsignal und dieser bitweisen Übertragung des Adressbytes haben wir folgendes bewirkt: alle Chips am Bus sind aufgewacht. Der Chip mit der Systemadresse 64 hat erkannt, dass er angesprochen wurde und zwar soll als nächste Aktion eine Information geschrieben (nicht gelesen) werden.

Der Chip zeigt nun, dass er die Aktion verstanden hat und zieht seine Dataleitung auf Lowsignal. Dieses kann man vom Programm abfragen: man wartet so lange, bis der Lowzustand eingetreten ist, bevor man weitermacht. In der Fachsprache heisst dies: man fragt das Acknowledge ab, die Zustimmung des Chips. Wir nennen diese Prozedur deshalb GETACK, da wir das Acknowledge abfragen.

Call data(1) Do While Comm1.CTSHolding = True Loop Call clock(1) Call clock(0)

Data wird zunächst auf Highpegel gesetzt. Mit der Do---while – Schleife wird die Veränderung des Pegels abgefragt. Danach erfolgt wieder ein Clockimpuls und die Funktion GETACK ist beendet. Warum dort Comm1.CTSHolding steht, wird später noch erklärt.

Noch einmal zusammengefasst, wo wir jetzt sind. Startsignal START wurde gesendet.

Chipadresse 64 mit (A2,A1,A0=) und schreiben =0 wurde gesendet. Das Acknowledge wurde mit GETACK eingeholt.

Jetzt sind wir soweit, dass wir unsere gewünschten Daten übertragen können, denn jetzt ist nur noch der Chip mit der Systemadresse 64 aktiv. Beispielhaft wollen wir den Ausgang P0 und P1 schalten. Dieses entspricht dem Datenbyte: 00000011. Die Funktion PUTBYTE haben wir oben schon gesehen.

Ist das Datenbyte versandt, so kommt jetzt wieder die Frage, ob es vom Chip verstanden wurde. Also GETACK.

Danach ist die Operation zuerst einmal beendet. Wir senden das Stoppsignal:

Call data(0): Call clock(1): Call data(1)

An diesen Ausführungen kann man erkennen, dass der I2C-Bus ein relativ langsamer aber sehr toleranter Bus ist, da er keine Anforderungen an zeitliche Raster stellt. Gehen wir noch einmal schnell einen Datenaustausch (Schreiben) durch:

START PUTBYTE (Adresse) **GETACK** PUTBYTE (Daten) **GETACK STOP** 

Dieses sollte man sich einprägen, denn die nächste Aktion: das Lesen wird damit auch verständlich.

Wir möchten jetzt wissen, welche Werte die Aus- Eingänge des Chips mit der Systemadresse 64 haben. Es kann ja sein, dass hier z.B. Rollladensteuerungen angeschlossen sind, die den Stand offen/geschlossen melden. Diesen Zustand möchten wir abfragen.

Es beginnt fast wie gehabt. Nur jetzt wird dem Chip schon mit der PUTBYTE-Aktion mitgeteilt, dass wir Lesen möchten: das letzte Bit wechselt von 0 auf 1. Unser Adressbyte sieht jetzt so aus: 01000001. START **PUTBYTE GETACK** 

Da wir jetzt als zweite Aktion Lesen möchten, müssen wir eine neue Funktion einführen, die hier GETBYTE heißen soll. Unter GETBYTE versteckt sich etwas ähnliches wie unter PUTBYTE – nur anders herum.

```
i2caus = 0For i = 7 To 0 Step -1
  If Comm1.CTSHolding = False Then i2caus = i2caus + 2 \land iCall clock(1)
  Call clock(0)
  Next
```
Hier erscheint eine neue Hilfsvariable i2caus. Sie erhält den gelesenen Bytewert. Auch hier erkennen wir, dass mit der For ... Next – Schleife der Inhalt bitweise ausgetaktet wird. Es wird nachgesehen, welches Bit ist low und welches Bit ist high – getrennt jeweils von einem Clockwechsel.

Ist i2caus = 255 dann sind alle Ausgänge high – quasi alles aus. Ist i2caus=3 dann ist der letzte und

vorletzte (P7 und P8) Ausgang low –also aktiv.

Wenn wir dieses gelesen haben, so können wir dem Chip mitteilen, dass wir es verstanden haben und schicken ihm ein GIVEACK, das ähnlich ist wie das GETACK – nur anders herum und nicht so kompliziert mit der Wartefunktion.

Call data(0): Call clock(1): Call clock(0): Call data(1)

Danach ist die Prozedur abgeschlossen und es erfolgt das Stoppsignal. Noch einmal das einfache Schema:

START PUTBYTE (Lesen) **GETACK** GETBYTE (Daten) **GIVEACK STOP** 

Der I2C – Bus ist damit fast erklärt. Es fehlt noch eine Funktion GIVENOACK. Es ist das Gegenteil von GIVEACK. GIVENOACK benötigt man, wenn man andere I2C – Chips einsetzt und dort Sequenzen von Abfragen einsetzt. Wenn man zum Beispiel Temperaturen misst mit dem Chip DS1621 oder dem LM75 und dort mehrere Register nacheinander in einem Befehlszyklus abfragt, so folgt am Schluß ein GIVENOACK:STOP.

Der I2C – Bus ist damit vom Prinzip her erkärt. Das Programm aus der Sendung veröffentliche ich daher hier als Sourcecode :

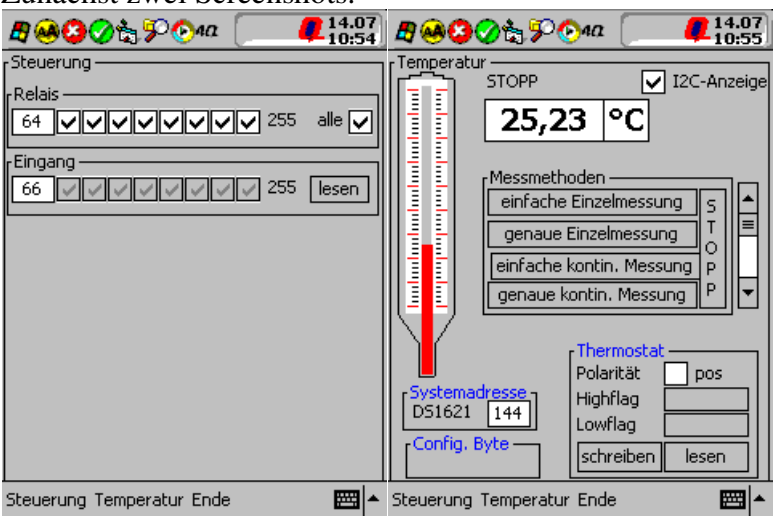

Zunächst zwei Screenshots.

*Option Explicit*

*Declare Sub Sleep Lib "Coredll" (ByVal dwMilliseconds As Long)*

*Dim tempi As Variant Dim i2cein, i2caus, adresse, schreibe, i As Integer Dim log\_start, kon As Boolean Dim checkarray(), textarray()*

*Private Sub Check1\_Click() Call relais\_schalten1(CInt(txt\_systemadresse1)) End Sub*

*Private Sub Check10\_Click() Call relais\_schalten2(CInt(Txt\_systemadresse2)) End Sub Private Sub Check11\_Click() Call relais\_schalten2(CInt(Txt\_systemadresse2)) End Sub*

*Private Sub Check12\_Click() Call relais\_schalten2(CInt(Txt\_systemadresse2)) End Sub*

*Private Sub Check13\_Click() Call relais\_schalten2(CInt(Txt\_systemadresse2)) End Sub*

*Private Sub Check14\_Click() Call relais\_schalten2(CInt(Txt\_systemadresse2)) End Sub*

*Private Sub Check15\_Click() Call relais\_schalten2(CInt(Txt\_systemadresse2)) End Sub*

*Private Sub Check16\_Click() Call relais\_schalten2(CInt(Txt\_systemadresse2)) End Sub*

*Private Sub Check17\_Click() Call relais\_schalten3(CInt(txt\_systemadresse3)) End Sub*

*Private Sub Check18\_Click() Call relais\_schalten3(CInt(txt\_systemadresse3)) End Sub*

*Private Sub Check19\_Click() Call relais\_schalten3(CInt(txt\_systemadresse3)) End Sub*

*Private Sub Check2\_Click() Call relais\_schalten1(CInt(txt\_systemadresse1)) End Sub*

*Private Sub Check20\_Click() Call relais\_schalten3(CInt(txt\_systemadresse3)) End Sub*

*Private Sub Check21\_Click() Call relais\_schalten3(CInt(txt\_systemadresse3)) End Sub*

*Private Sub Check22\_Click() Call relais\_schalten3(CInt(txt\_systemadresse3)) End Sub*

*Private Sub Check23\_Click() Call relais\_schalten3(CInt(txt\_systemadresse3)) End Sub*

*Private Sub Check24\_Click() Call relais\_schalten3(CInt(txt\_systemadresse3)) End Sub*

*Private Sub Check25\_Click() Call relais\_schalten4(CInt(txt\_systemadresse4)) End Sub*

*Private Sub Check26\_Click() Call relais\_schalten4(CInt(txt\_systemadresse4)) End Sub*

*Private Sub Check27\_Click() Call relais\_schalten4(CInt(txt\_systemadresse4)) End Sub*

*Private Sub Check28\_Click() Call relais\_schalten4(CInt(txt\_systemadresse4)) End Sub*

*Private Sub Check29\_Click() Call relais\_schalten4(CInt(txt\_systemadresse4)) End Sub*

*Private Sub Check3\_Click() Call relais\_schalten1(CInt(txt\_systemadresse1)) End Sub*

*Private Sub Check30\_Click() Call relais\_schalten4(CInt(txt\_systemadresse4)) End Sub*

*Private Sub Check31\_Click() Call relais\_schalten4(CInt(txt\_systemadresse4)) End Sub*

*Private Sub Check32\_Click() Call relais\_schalten4(CInt(txt\_systemadresse4)) End Sub*

*Private Sub Check4\_Click() Call relais\_schalten1(CInt(txt\_systemadresse1)) End Sub*

*Private Sub Check5\_Click() Call relais\_schalten1(CInt(txt\_systemadresse1)) End Sub*

*Private Sub Check6\_Click() Call relais\_schalten1(CInt(txt\_systemadresse1))*

#### Messen und Steuern mit dem PDA Seite 9 von 20

*End Sub*

*Private Sub Check7\_Click() Call relais\_schalten1(CInt(txt\_systemadresse1)) End Sub*

*Private Sub Check8\_Click() Call relais\_schalten1(CInt(txt\_systemadresse1)) End Sub*

*Private Sub Check9\_Click() Call relais\_schalten1(CInt(Txt\_systemadresse2)) End Sub*

*Private Sub Comm1\_OnComm()*

*End Sub*

*Private Sub Command1\_Click() If Command1.Caption = "alle aus" Then*

 $Check1.Value = 0$  $Check2.Value = 0$ *Check3.Value = 0*  $Check4.Value = 0$  $Check5.Value = 0$ *Check6.Value = 0*  $Check7.Value = 0$  $Check8.Value = 0$ *Command1.Caption = "alle ein" Else Check1.Value = 1*  $Check2.Value = 1$ *Check3.Value = 1*  $Check4.Value = 1$  $Check5.Value = 1$ *Check6.Value = 1*  $Check7.Value = 1$ *Check8.Value = 1 Command1.Caption = "alle aus" End If End Sub Private Sub Command2\_Click() kon = True Call einfache\_temperaturmessung End Sub Private Sub Command3\_Click() kon = False Call genaue\_temperaturmessung*

*Private Sub Command4\_Click() Timer1.Enabled = True*

*End Sub*

*End Sub*

```
Private Sub Command5_Click()
If Command5.Caption = "alle aus" Then
  Check9.Value = 0Check10Value = 0
  Check11.Value = 0Check12.Value = 0Check13.Value = 0Check14.Value = 0Check15.Value = 0
  Check16.Value = 0Command5.Caption = "alle ein"
Else
  Check9.Value = 1Check10.Value = 1Check11.Value = 1Check12.Value = 1Check13.Value = 1Check14Value = 1
  Check15.Value = 1
  Check16.Value = 1
  Command5.Caption = "alle aus"
End If
End Sub
Private Sub Command6_Click()
If Command6.Caption = "alle aus" Then
  Check17.Value = 0Check18.Value = 0
  Check19.Value = 0Check20.Value = 0
  Check21.Value = 0Check22.Value = 0
  Check23.Value = 0
  Check24.Value = 0Command6.Caption = "alle ein"
Else
  Check17.Value = 1Check18.Value = 1Check19.Value = 1Check20.Value = 1
  Check21.Value = 1
  Check22.Value = 1Check23.Value = 1Check24.Value = 1Command6.Caption = "alle aus"
End If
End Sub
```
*Private Sub Command7\_Click()*

*If Command7.Caption = "alle aus" Then*

```
Check25Value = 0
  Check26.Value = 0
  Check27.Value = 0
  Check28.Value = 0
  Check29Value = 0
  Check30.Value = 0Check31.Value = 0
  Check32.Value = 0
  Command7.Caption = "alle ein"
Else
  Check25.Value = 1Check26.Value = 1
  Check27.Value = 1Check28.Value = 1
  Check29.Value = 1
  Check30.Value = 1
  Check31.Value = 1Check32.Value = 1
  Command7.Caption = "alle aus"
End If
End Sub
Private Sub Command8_Click()
adresse = CInt(txt_systemadresse4)
Call START: schreibe = adresse + 1: Call PUTBYTE: Call GETACK
Call GETBYTE: Call GIVEACK: Call STOPP
txt_bytewert4 = 255 - i2caus
End Sub
Private Sub Command9_Click()
Timer1.Enabled = False
End Sub
Private Sub Form_Activate()
' zeichnet das Thermometer
'HScroll1.Value = 10
pb1.BorderStyle = 0
pb1.ScaleMode = picPixels
pb1.Width = 37 * Screen.TwipsPerPixelX
pb1.Height = 193 * Screen.TwipsPerPixelY
pb1.Left = 90
Frame_temperatur.BackColor = RGB(192, 192, 192)
Frame_logger.BackColor = RGB(192, 192, 192)
```
*pb1.BackColor = RGB(192, 192, 192)*

*pb1.DrawLine 5, 6, 31, 152, vbWhite, True, True ' zeichnet weissen Kasten pb1.DrawLine 15, 10, 21, 152, RGB(192, 192, 192), True, True ' zeichnet inneren grauen Kasten pb1.DrawLine 15, 148, 22, 190, vbRed, True, True ' zeichnet roten Balken*

*pb1.DrawLine 0, 5, 7, 5, vbBlack ' oben links*

*pb1.DrawLine 7, 5, 7, 3 pb1.DrawLine 7, 3, 14, 3 pb1.DrawLine 14, 3, 14, 1*

*pb1.DrawLine 14, 1, 22, 1*

*pb1.DrawLine 22, 1, 22, 3 pb1.DrawLine 22, 3, 28, 3 pb1.DrawLine 28, 3, 28, 5 pb1.DrawLine 28, 5, 35, 5*

*pb1.DrawLine 0, 6, 0, 152, vbBlack ' linke Seite runter pb1.DrawLine 35, 6, 35, 152, vbBlack ' rechte Seite runter*

*pb1.DrawLine 0, 152, 14, 172 ' linke Seite schräg pb1.DrawLine 35, 152, 22, 172 ' rechte Seite schräg*

*pb1.DrawLine 13, 172, 13, 191 ' Spitze links*

*pb1.DrawLine 23, 172, 23, 191 ', vbBlack, True, True ' Spitze rechts*

*pb1.DrawLine 13, 191, 23, 192, vbBlack, True, True ' Spitze unten*

*For i = 0 To 136 Step 3 If i Mod 5 = 0 Then pb1.DrawLine 6, i + 12, 13, i + 12, vbRed If i Mod 5 <> 0 Then pb1.DrawLine 9, i + 12, 13, i + 12, vbBlack If i Mod 5 = 0 Then pb1.DrawLine 24, i + 12, 31, i + 12, vbRed If i Mod 5 <> 0 Then pb1.DrawLine 24, i + 12, 27, i + 12, vbBlack Next i*

*Comm1.PortOpen = True End Sub*

*Private Sub Form\_KeyUp(KeyCode As Integer, Shift As Integer)*

*End Sub*

*Private Sub Form\_OKClick() App.End End Sub Private Sub Form\_Load() Me.Caption = "I2C - Steuerung"*

*ReDim checkarray(32) ReDim textarray(9)*

> *Frame\_steuerung.Width = 3570 Frame\_steuerung.Left = 15 Frame\_steuerung.Top = 0 Frame\_steuerung.Height = 4000 Frame\_steuerung.Caption = "Steuerung" Frame\_steuerung.BackColor = RGB(192, 192, 192)*

*Set checkarray(1) = Check1 Set checkarray(2) = Check2*

*Set checkarray(3) = Check3 Set checkarray(4) = Check4 Set checkarray(5) = Check5 Set checkarray(6) = Check6 Set checkarray(7) = Check7 Set checkarray(8) = Check8 Set checkarray(9) = Check9 Set checkarray(10) = Check10 Set checkarray(11) = Check11 Set checkarray(12) = Check12 Set checkarray(13) = Check13 Set checkarray(14) = Check14 Set checkarray(15) = Check15 Set checkarray(16) = Check16 Set checkarray(17) = Check17 Set checkarray(18) = Check18 Set checkarray(19) = Check19 Set checkarray(20) = Check20 Set checkarray(21) = Check21 Set checkarray(22) = Check22 Set checkarray(23) = Check23 Set checkarray(24) = Check24 Set checkarray(25) = Check25 Set checkarray(26) = Check26 Set checkarray(27) = Check27 Set checkarray(28) = Check28 Set checkarray(29) = Check29 Set checkarray(30) = Check30 Set checkarray(31) = Check31 Set checkarray(32) = Check32 Set textarray* $(I) = txt$  *bytewert1 Set textarray(2) = txt\_bytewert2 Frame\_steuerung.Left = 0 Frame\_steuerung.Top = 0 Frame\_temperatur.Left = 0 Frame\_temperatur.Top = 0 Frame\_logger.Left = 0 Frame\_logger.Top* =  $0$ 

*Dim steuerung As MenuBarLib.MenuBarMenu Dim Temperatur As MenuBarLib.MenuBarMenu Dim ende As MenuBarLib.MenuBarMenu*

*Set steuerung = MenuBar1.Controls.AddMenu("Steuerung", "steuerung") steuerung.Items.Add 1, "relais", "Relais" steuerung.Items.Add 2, "eingang", "Eingang"*

```
Set Temperatur = MenuBar1.Controls.AddMenu("Temperatur", "Temperatur")
  Temperatur.Items.Add 1, "mnuEditSort", "Temperaturmessung"
  Temperatur.Items.Add 2, "mnuEditFind", "Datenlogger"
  Set ende = MenuBar1.Controls.AddMenu("Ende", "Ende")
  ende.Items.Add 1, "ende", "wirklich?"
End Sub
Private Sub relais_schalten1(adresswert)
  adresse = adresswert
  i2cein = 0
  For i = 1 To 8
    If checkarray(i).Value = 0 Then i2cein = i2cein + 2 ^ (i - 1)Next i
  txt_bytewert1 = i2cein
  Call SCHREIBEN
End Sub
Private Sub relais_schalten2(adresswert)
  adresse = adresswert
  i2cein = 0
  For i = 9 To 16
    If {\rm the}charray(i).Value = 0 Then {\rm i}2cein = {\rm i}2cein + 2 \wedge (i - 9)
  Next i
  txt_bytewert2 = i2cein
  Call SCHREIBEN
End Sub
Private Sub relais_schalten3(adresswert)
  adresse = adresswert
  i2cein = 0
  For i = 17 To 24
    If {\rm checkarray}(i).Value = 0 Then i2cein = i2cein + 2 ^ (i - 17)Next i
  Txt_bytewert3 = i2cein
  Call SCHREIBEN
End Sub
Private Sub relais_schalten4(adresswert)
  adresse = adresswert
  i2cein = 0
  For i = 25 To 32
    If checkarray(i).Value = 0 Then i2cein = i2cein + 2 ^ (i - 25)Next i
  txt_bytewert4 = i2cein
  Call SCHREIBEN
End Sub
' ***************** Anfang I2C - Bus - Routinen ****************************
Private Sub LESEN()
  Call START: schreibe = adresse + 1: Call PUTBYTE: Call GETACK
  Call GETBYTE: Call STOPP
End Sub
Private Sub SCHREIBEN()
  Call START: schreibe = adresse: Call PUTBYTE: Call GETACK
  schreibe = i2cein: Call PUTBYTE: Call GETACK: Call STOPP
End Sub
Private Sub START()
  Call clock(1): Call data(1): Call data(0): Call clock(0)
```

```
End Sub
Private Sub STOPP()
  Call data(0): Call clock(1): Call data(1)
End Sub
Private Sub GETBYTE()
  i2caus = 0For i = 7 To 0 Step -1
  If Comm1. CTSHolding = False Then i2caus = i2caus + 2 \land iCall clock(1)
  Call clock(0)
  Next
End Sub
Private Sub PUTBYTE()
  For i = 7 To 0 Step -1
    If (schreibe And 2^i) = 0 Then Call data(0) Else Call data(1)Call clock(1)
    Call clock(0)
  Next
End Sub
Private Sub GETACK()
  Call data(1)
    Do While Comm1.CTSHolding = True
    Loop
  Call clock(1)
  Call clock(0)
End Sub
Private Sub GIVEACK()
  Call data(0): Call clock(1): Call clock(0): Call data(1)
End Sub
Private Sub GIVENOACK()
Call data(1): Call clock(1): Call clock(0): Call data(0)
End Sub
Private Sub data(wert)
If wert = 1 Then Comm1.RTSEnable = False
If wert = 0 Then Comm1.RTSEnable = True
End Sub
Private Sub clock(wert)
If wert = 1 Then Comm1.DTREnable = False
If wert = 0 Then Comm1.DTREnable = True
End Sub
```
*Private Sub Frame\_steuerung\_MouseDown(ByVal Button As Integer, ByVal Shift As Integer, ByVal X As Single, ByVal Y As Single)*

*End Sub*

*Private Sub HScroll1\_Change() Label2 = HScroll1.Value End Sub*

*Private Sub Label3\_Click()*

*End Sub*

*Private Sub MenuBar1\_ButtonClick(ByVal Button As MenuBarLib.MenuBarButton)*

*End Sub*

*Private Sub MenuBar1\_MenuClick(ByVal Item As MenuBarLib.Item) Select Case Item.Caption*

*Case "Relais": \_ Frame\_temperatur.Visible = False: \_ Frame\_logger.Visible = False: \_ Frame\_steuerung.Visible = True*

*Case "Temperaturmessung": \_ Frame\_steuerung.Visible = False: \_ Frame\_logger.Visible = False: \_ Frame\_temperatur.Visible = True*

*Case "Datenlogger": \_ Frame\_steuerung.Visible = False: \_ Frame\_temperatur.Visible = False: \_ Frame\_logger.Visible = True txt.dateiname = Day(Now) & "\_" & Month(Now) & "\_" & Year(Now) & ".txt" Case "wirklich?": App.End End Select End Sub*

*Private Sub genaue\_temperaturmessung() Dim temp, slope\_counter, remain\_counter*

*adresse = CInt(txt\_ds1621.Text)*

*schreibe = adresse: Call START: Call PUTBYTE: Call GETACK schreibe = &HAC: Call PUTBYTE: Call GETACK ' Der Wert im Register wird gelesen Call GETBYTE: Call GIVEACK*

*' Der Oneshotwert wird geschrieben If*  $(i2caus And 2^00) = 0$  *Then schreibe* =  $i2caus + 1$ *Call PUTBYTE: Call GETACK*

*' zunächst wird eine Umwandlung mit &H22 angehalten schreibe = adresse: Call START: Call PUTBYTE: Call GETACK schreibe = &H22: Call PUTBYTE: Call GETACK*

*' zunächst wird eine Umwandlung mit &HEE eingeleitet schreibe = adresse: Call START: Call PUTBYTE: Call GETACK schreibe = &HEE: Call PUTBYTE: Call GETACK*

*' Label, um den Lesevorgang einzuleiten ' Nachsehen, bis MSB - Bit 'DONE' gesetzt wurde*

*Do While (i2caus And 2 ^ 7) = 0 schreibe = adresse + 1: Call START: Call PUTBYTE: Call GETACK Call GETBYTE: Call GIVEACK Loop 'if (i2caus and 1 shl 7)=0 then goto nochmals*

## *Call GETBYTE: Call GIVENOACK*

*schreibe = adresse: Call START: Call PUTBYTE: Call GETACK ' Den Slopecounter auslesen schreibe = &HA9: Call PUTBYTE: Call GETACK schreibe = adresse + 1: Call START: Call PUTBYTE: Call GETACK Call GETBYTE: Call GIVEACK*

*slope\_counter = i2caus Call GETBYTE: Call GIVENOACK: Call STOPP*

*schreibe = adresse: Call START: Call PUTBYTE: Call GETACK ' den Remaincounter auslesen schreibe = &HA8: Call PUTBYTE: Call GETACK*

*schreibe = adresse + 1: Call START: Call PUTBYTE: Call GETACK Call GETBYTE: Call GIVEACK*

*remain\_counter = i2caus Call GETBYTE: Call GIVENOACK*

*schreibe = adresse: Call START: Call PUTBYTE: Call GETACK ' das Temperaturregister anwählen schreibe = &HAA: Call PUTBYTE: Call GETACK*

*schreibe = adresse + 1: Call START: Call PUTBYTE: Call GETACK Call GETBYTE: Call GIVEACK*

*i2cein = i2caus Call GETBYTE ' da wir genau messen benötigen wir den .5 er Dezimalwert nicht Call GIVENOACK: Call STOPP*

*temp = FormatNumber(i2cein - 0.25 + ((slope\_counter - remain\_counter) / slope\_counter), 2)*

*If temp <> tempi Then Call thermo\_balken(temp) tempi = temp*

*If log\_start Then Call log\_schreiben*

*End Sub*

*Private Sub thermo\_balken(temp) If*  $log$  *start Then lbl akttemperatur* = *temp Else txt tempausgabe* = *temp pb1.DrawLine 15, 149, 22, 10, RGB(192, 192, 192), True, True pb1.DrawLine 15, 149, 22, 148 - (135 / 45 \* temp), vbRed, True, True End Sub Private Sub einfache\_temperaturmessung() Dim temp adresse = CInt(txt\_ds1621.Text)*

*schreibe = adresse: Call START: Call PUTBYTE: Call GETACK schreibe = &HEE: Call PUTBYTE: Call GETACK: Call STOPP*

*schreibe = adresse: Call START: Call PUTBYTE: Call GETACK schreibe = &HAA: Call PUTBYTE: Call GETACK Call START: schreibe = adresse + 1: Call PUTBYTE: Call GETACK Call GETBYTE: Call GIVEACK temp = i2caus Call GETBYTE: Call GIVENOACK: Call STOPP*  $If$  *i2caus* = 128 *Then*  $temp$  =  $temp \& \text{''}, 5$ " *Else*  $temp$  =  $temp \& \text{''}, 0$ "

*If temp <> tempi Then Call thermo\_balken(temp) tempi = temp End Sub*

*Private Sub Timer1\_Timer() Dim chip, wert If*  $Check33.Value$  *Then*  $wert = wert + 1$ *If*  $Check34.Value$  *Then*  $wert = wert + 2$ *If*  $Check35.Value$  *Then*  $wert = wert + 4$ *If*  $Check36$ *<i>Value Then*  $wert = wert + 8$ 

*i2cein = CInt(Rnd \* 256)*  $chip = CInt(Rnd * wert) + 1$ *If (wert And 2 ^ 0) Then adresse = CInt(txt\_systemadresse1): Call SCHREIBEN If (wert And 2 ^ 1) Then adresse = CInt(Txt\_systemadresse2): Call SCHREIBEN If (wert And 2 ^ 2) Then adresse = CInt(txt\_systemadresse3): Call SCHREIBEN If (wert And 2 ^ 3) Then adresse = CInt(txt\_systemadresse4): Call SCHREIBEN*

#### *End Sub*

Das Programm ist umfangreicher als in der Sendung dargestellt. Es werden hier auch die Routinen gezeigt, wie man einen I2C – Temperaturchip (DS1621, LM75) ausliest. Ich wollte dies eigentlich auch in der Sendung zeigen, doch am Vorabend hat mein DS1621 den Geist aufgegeben.

# **Die serielle Schnittstelle**

Hauptakteur bei dem vorgestellten Beitrag war die serielle Schnittstelle, Sie soll benutzt werden, um Signale zu erzeugen, die sie normalerweise für diesen Zweck nicht erzeugen muss. Sie soll die beiden Datensignale DATA und CLOCK liefern und außerdem soll noch ein Eingang bereitgestellt werden, damit Inhalte der I2C – Chips gelesen werden können.

Bei dem iPaq 3850 liegen normgemäß die brauchbaren Signale vor: man kann RTS (Request to send) und DTR (Data Terminal ready) als Ausgänge nutzen. DTREnable und RTSEnable können über die COMM-Control, die hier zum Einsatz kommt, eingestellt werden. Über CTSHolding kann dann auch ein Eingang realisiert werden – wir sehen das noch.

Die serielle Schnittstelle ist eine der ältesten Kommunikationsmöglichkeiten, die man nutzte, um mit dem Computer nach draußen zu kommen. Modem und Co wurden von der seriellen Schnittstelle bedient, die Maus hing lange Zeit an diesem Stecker. Früher war er noch 25 polig – heute ist 9 polig der Standard – wenn es überhaupt noch eine serielle Schnittstelle am Computer gibt.

Die serielle Schnittstelle liefert komische elektrische Signale: aus -18 Volt und +18 Volt werden die

normalerweise 0V und 5V (3V) erzeugt. Beim Laptop sind diese 18 Volt schon reduziert auf ca. –10 Volt und +10 Volt.

Die I2C- Chips, wie der oben eingesetzte Porterweiterer PCF8574 mögen die normale TTL – Logik, die zwischen 0 Volt und + 5 Volt abläuft. Deshalb muss man der seriellen Schnittstelle des PDA einen Pegelwandler verpassen, der die RS232 – Signale in TTL-Signale und umgekehrt umwandelt.

Hierzu eignet sich der Chip MAX 202 von der Fa. Maxim. Hier ist die Pinbelegung des Chips zu sehen:

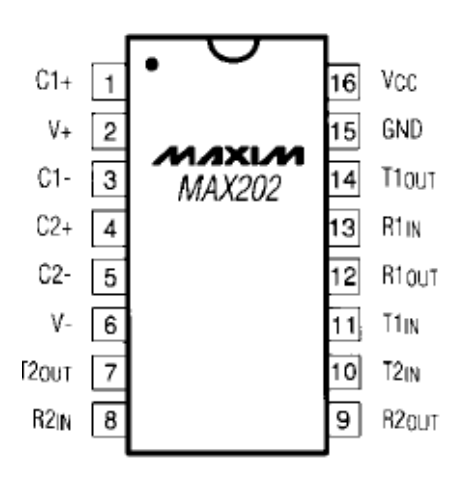

Mit 5 Kondensatoren werden die benötigten Spannungen erzeugt. Die sogenannten Ladepumpen bringen aus 5 Volt Eingangsspannung ca. +/- 10 Volt. Auf der anderen Seite: aus den RS232 – Signalen +/- 10 Volt werden echte 0/5 Volt TTL-Pegel.

Im nächsten Bild ist die interne und externe Verschaltung zu sehen.

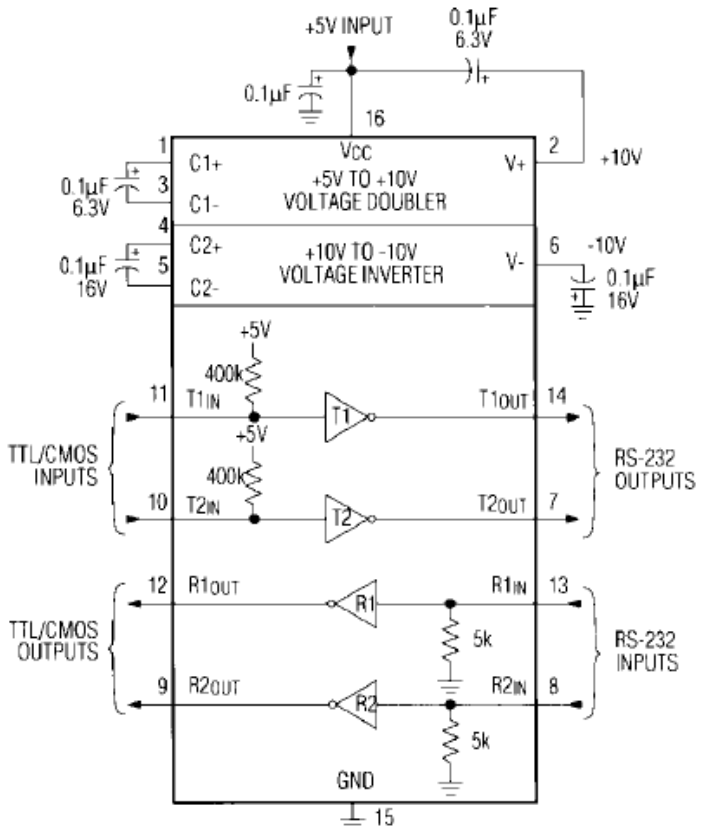

Wird der Chip mit den 0.1uF – Kondensatoren bestückt, dann liefert er die richtigen Potentiale.

Jetzt wird Pin 13 des max202 mit dem Ausgang CTS der seriellen Schnittstelle bestückt. Pin 12 wird als Data- Signal benutzt. Pin 8 wird mit DTR verbunden. Pin 9 ergibt das Clocksignal.

Das Eingangssignal CTSHolding habe ich direkt geschaltet – ohne Umwandlungspotentiale-. Auf RTS wird die Dataleitung gelegt.

Achtung: Wichtig ist, dass die Dataleitung entkoppelt wird. Sie haben es oben gelesen: das Lesen und Schreiben sind zwei verschiedene Schuhe. Will man lesen, so muss man die Datenwechsel am Chipausgang untersuchen. Da man die Dataleitung nur setzen kann, wirkt sie nicht bidirektional. Das heißt: sie steuert einen Ausgang und sie entdeckt nicht, ob ein Ausgang seine Polarität gewechselt hat

Dafür muss man hier eine Diode einsetzen. Alles, was man steuern will, liefert die Diode ab; alles was man lesen will: die Diode verhindert die Einmischung in das Geschäft. Über die Diode lassen sich die Potentialwechsel einlesen.